gmail の登録時、最初に行う設定について(改2)

gメールアドレスをパソコンのメールソフト(outlook2016 とか、Live メール など)で使う上で、最初に設定する項目に付いてお話しします(グーグルのア カウントは、取得してある物として、話を進めます)

インターネットで、gメールの画面を出し、ログインして、

①安全性の低いアプリの許可:を有効にする

②POP ダウンロードと IMAP アクセスの設定 以上、2 項目の設定をします。

# 以降の操作を行わないと、メールソフト側でいくら設定してもつながりませ ん

## ①「安全性の低いアプリの許可:を有効にする」手順

1. ネットでgメールを開く → ここのアプリマーク ■ をクリック → アカウント

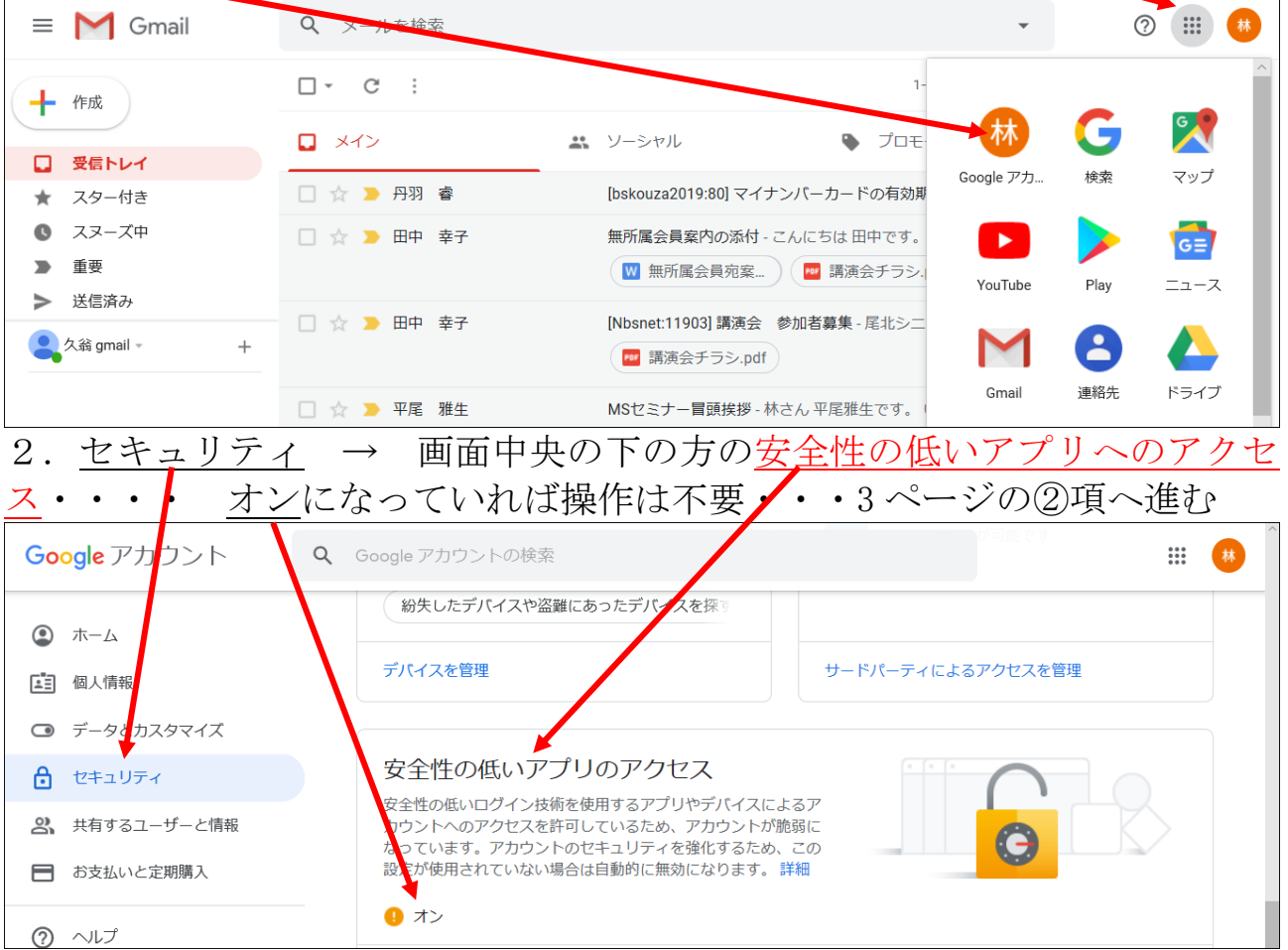

- Google アカウント Q Google アカウントの検索  $\mathbb{R}$ (林 ◎ ホーム [三] 個人情報 安全性の低いアプリのアクセス 」ウントを保護するため、安全性の低いロ<mark>グイ</mark>ン技術を使用す<br>|プリやデバイスはブロックされます*♪*アカウントのセキュリ  $\overline{J}$ □ データとカスタマイズ るププリやデバイスはブロックされます<mark>プ</mark>クカウントのセキュリ<br>ティ<mark>を強化するため、この設定が使用されていない場合は自動的</mark><br>に無<mark>効になります。 詳細</mark> ☆ セキュリティ 2 共有するユーザーと情報  $\bullet$   $\pi$ 日 お支払いと定期購入 アクセスを有効にする (非推奨)  $⑦$   $\sim$ ルプ
- Google アカウント  $\ddot{\ddot{\cdot}}$  $\mathbb{R}$ (林 ←◆安全性の低いアプリのアクセス 一部のアプリやデバイスでは安全性の低いログイン技術が使用されており アカウントが胎弱にな 場合は自動的に無効になります。詳細 安全性の低いアプリの許可: 有効
- 4. セキュリティ → 画面中央の下の方の安全性の低いアプリへのアクセ ス・・・・ オンになっていれば OK Google アカウント  $Q$ Google アカウントの検索  $\mathbb{R}^*$ 林 紛失したデバイスや盗難にあったデバイスを探 ◎ ホーム デパイスを管理 サードパーティによるアクセスを管理 [三] 個人情報
- ◎ データとカスタマイズ 安全性の低いアプリのアクセス ← セキュリティ ま<br>安全性の低いログイン技術を使用するアプリやデバイスによるア 2 共有するユーザーと情報 -<br>ウントへのアクセスを許可しているため、アカウントが脆弱に  $\overline{+}$ t, 設定が使用されていない場合は自動的に無効になります。 詳細 ■ お支払いと定期購入  $\bullet$  オン ② ヘルプ

以上で、①「安全性の低いアプリの許可:を有効にする」手順は終了です。 「安全性の低いアプリの許可:を有効にする」にして、大丈夫かと思われるか も知れませんが、こうしないと outlook や Windows Live メールが使え ません。

ここが オフなっている場合・・・・アクセスを有効にするをクリックする

3. 次の画面で、ここをクリックし、青くする → 戻る

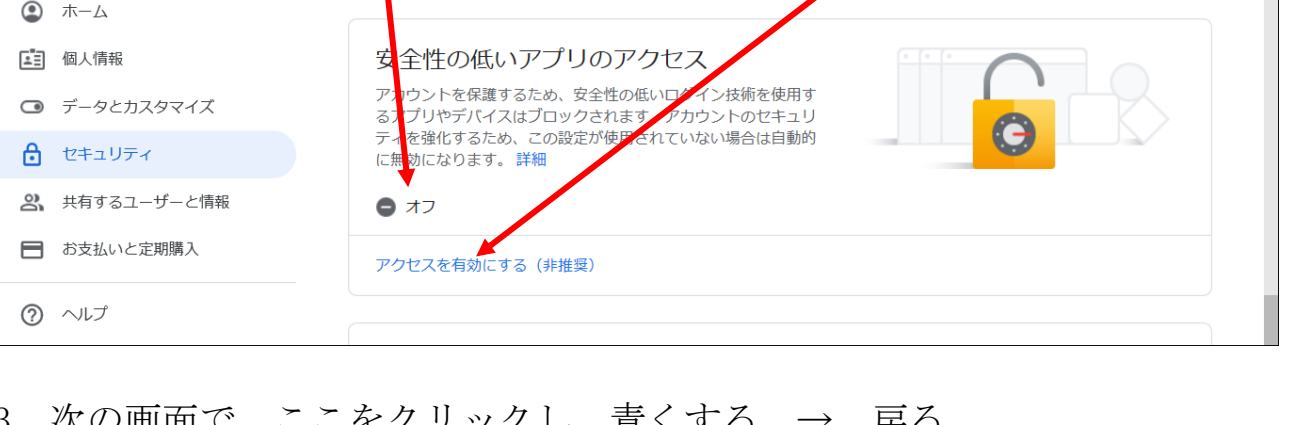

上記の設定を変更しますと、グーグルから、以下のメールが届きますが、無 視しておいて下さい。

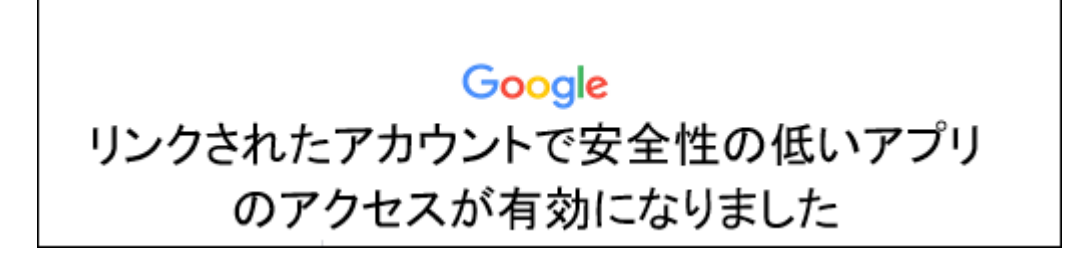

### 次に、

## ②「POP ダウンロードと IMAP アクセスの設定」を行います。

1. gメールの画面を開く → ここの歯車マーク をクリック → 。<br>イの部<del>ウィ</del>キー

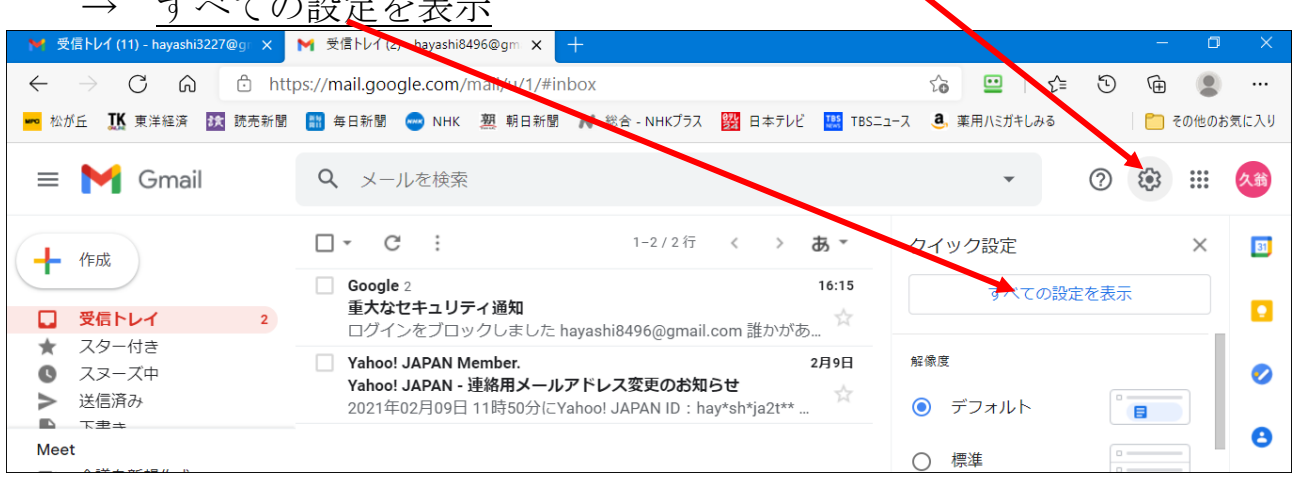

#### 2. 設定の画面 → 「メール転送と POP/IMAP」をクリック Q メールを検索  $\equiv$  **M** Gmat 久翁 設定 あ - $\boxed{31}$ 十作成 全般 ラベル 受信トレイ アカウントとインポート フィルタとブロック中のアドレス メール転送と POP/IMAP  $\overline{\mathbf{Q}}$ 受信トレイ  $\Box$  $\overline{2}$ アドオン チャットと会議 詳細 オフライン テーマ  $\star$ スター付き  $\bullet$ スヌーズ中  $\bullet$ 言語: Gmail の表示言語: 日本語 ⊻ 送信済み  $\rightarrow$ 他の Google サービスの言語設定を変更  $\blacksquare$ 下走⇒

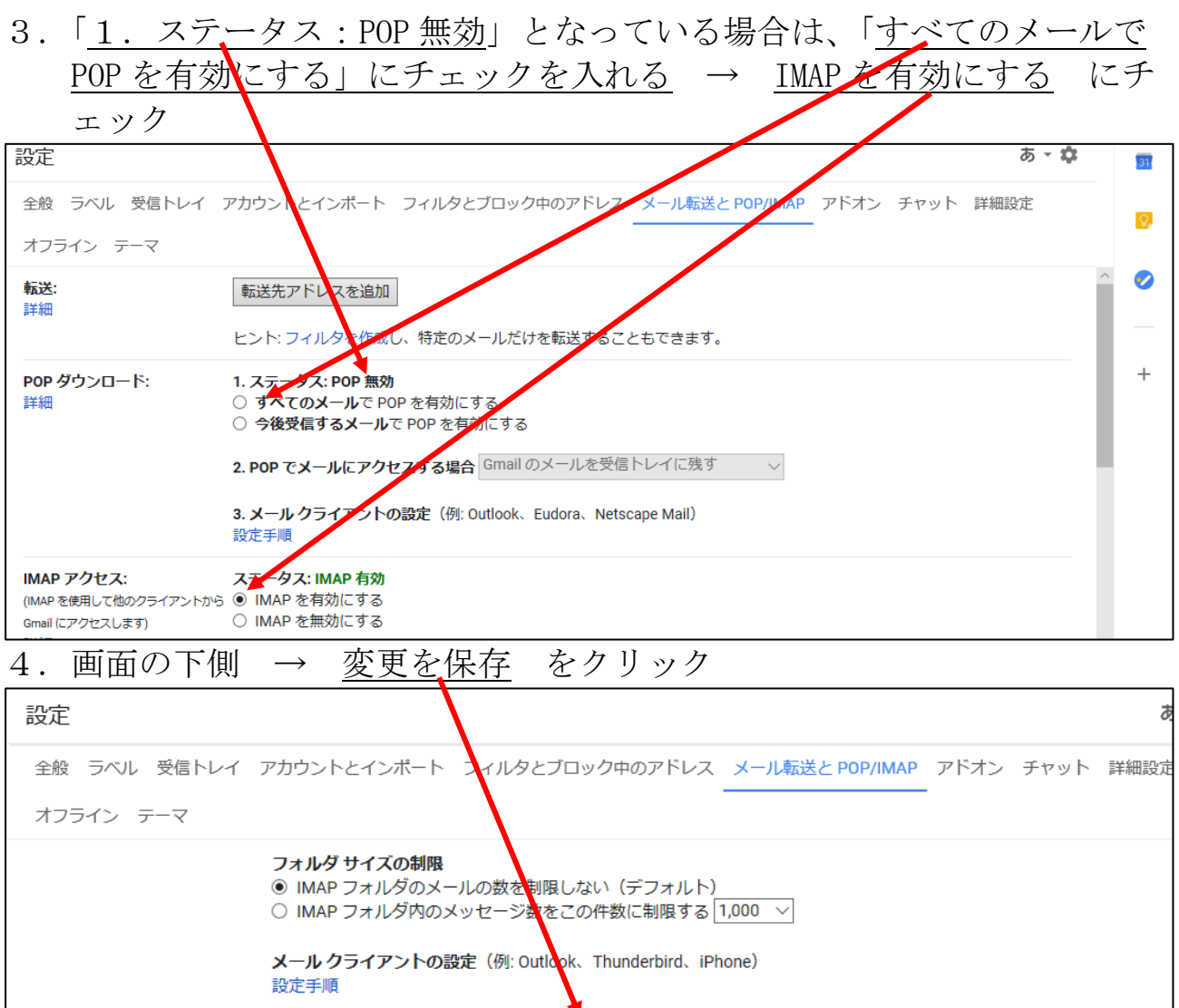

#### 5. 最終的に以下の様になっていれば良い。

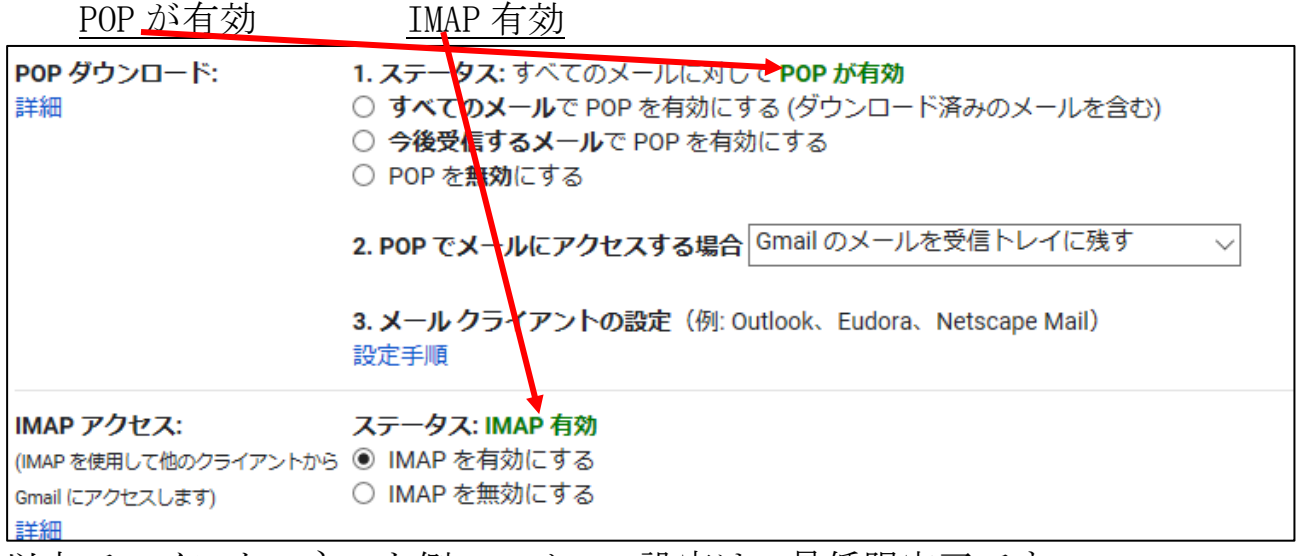

変更を保存 キャンセル

以上で、インターネット側のgメール設定は、最低限完了です。 これ以降は、メールソフト (outlook2016 とか Live メール) 側の設定に移り ます。